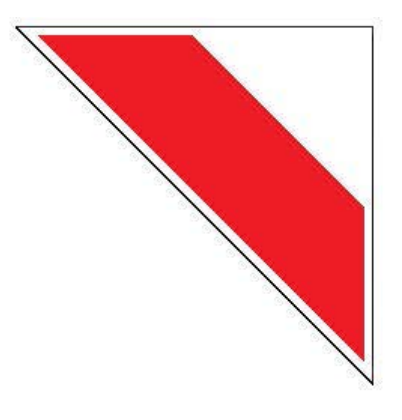

# Moduł GSM/GPRS

# **IdroMOP v2.1**

PANEL STEROWANIA SILNIKA

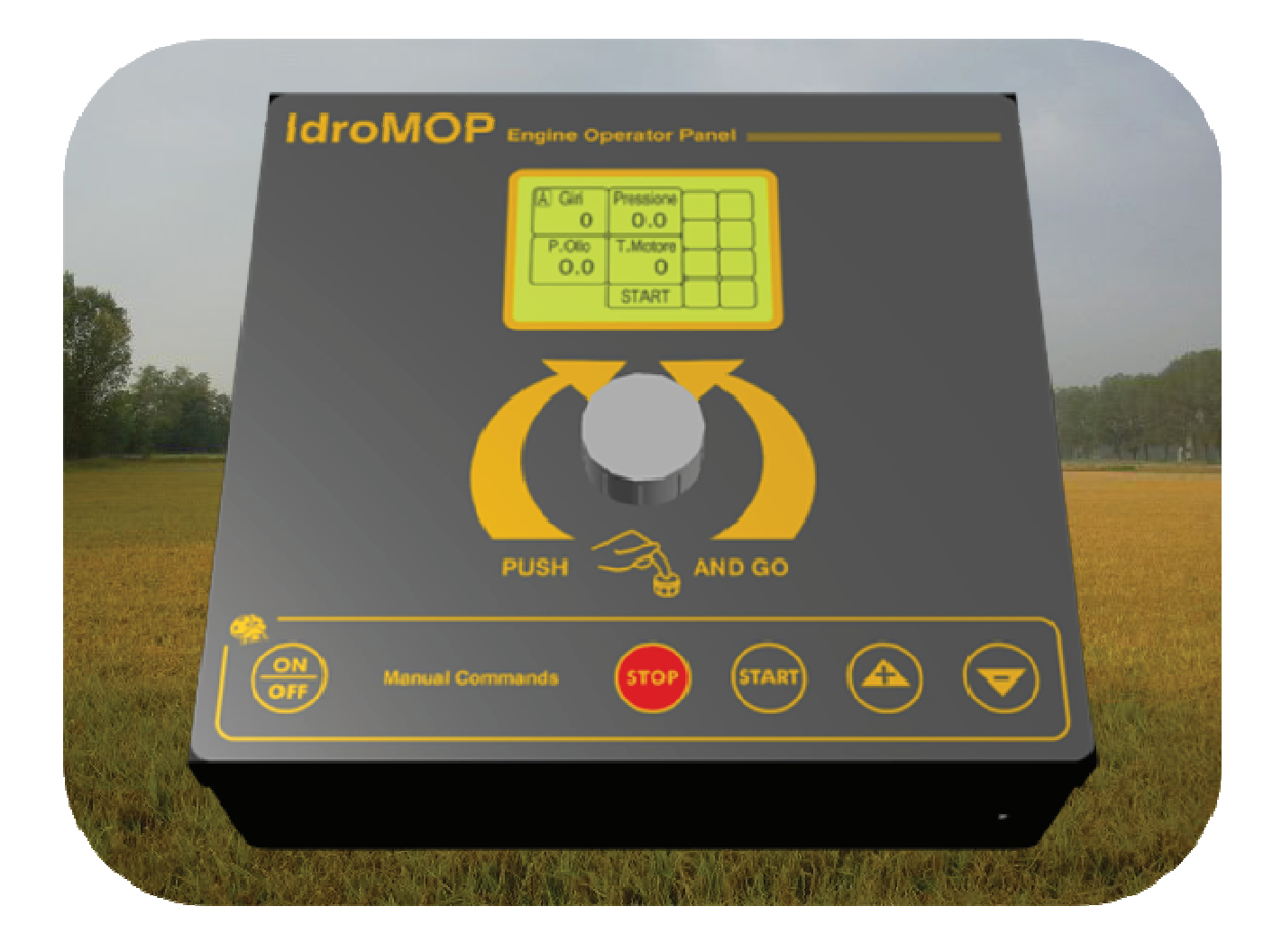

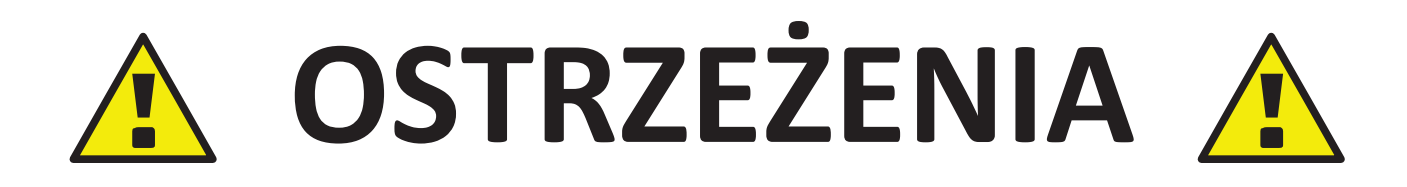

NA POCZĄTKU PROSIMY SPRAWDZIĆ I ZWERYFIKOWAĆ SYSTEM GPS PANELU IDROMOP Z WŁASNYM TELEFONEM KOMÓRKOWYM

WYSYŁANIE I OTRZYMYWANIE WIADOMOŚCI SMS NIE BĘDZIE NATYCHMIASTOWE. ZALEŻY TO OD PARAMETRÓW OPERATORA SIECI KOMÓRKOWEJ (CZASAMI LINIE TELEFONICZNE MOGĄ BYĆ PRZECIĄŻONE LUB ZABLOKOWANE Z UWAGI NA WARUNKI ATMOSFERYCZNE)

PRZED UŻYCIEM SYSTEMU Z POLECENIEM WYSYŁANIA SMS ZWERYFIKOWAĆ CZY WYSYŁANE POLECENIE JEST POPRAWNIE NAPISANE. BŁĘDNIE NAPISANE POLECENIE MOŻE USZKODZIĆ DZIAŁANIE SYSTEMU. KONTROLOWAĆ POPRAWNOŚĆ WPROWADZANEGO TEKSTU I WEJŚĆ NA ZAKŁADKĘ : "TEST OTRZYMYWANYCH KOMUNIKATÓW"

NIE WYKORZYSTUJE SIĘ POLECEŃ SMS DO ZMODYFIKOWANIA PROGÓW OBROTU SILNIKA I MAKSYMALNEGO CIŚNIENIA SYSTEMU WPROWADZONYCH W MENU OPERATORA. W TAKIM WYPADKU EWENTUALNE WPISANE BŁĘDY W SMS NIE POZWOLĄ NA PRZYSPIESZENIE OBROTÓW SILNIKA ZABEZPIECZAJĄC PRZED USZKODZENIEM SYSTEMU.

UPEWNIĆ SIĘ, ŻE NIE MA DOSTĘPU DO SYSTEMU ORAZ ZACHOWAĆ ODPOWIEDNIĄ ODLEGŁOŚĆ PRZY ROZRUCHU SILNIKA W CELU UNIKNIĘCIA SZKÓD KTÓRE MOGĄ ZOSTAĆ WYRZĄDZONE OSOBOM LUB RZECZOM.

PRODUCENT JEST ZWOLNIONY Z JAKIEJKOLWIEK ODPOWIEDZIALNOŚCI WOBEC LUDZI CZY MIENIU W PRZYPADKU PROBLEMÓW LUB ANOMALI Z SIECIĄ ZA KTÓRĄ BEZPOSREDNIO ODPOWIADA OPERATOR KOMÓRKOWY (NA PRZYKŁAD: ZWŁOKA W OTRZYMANIU WIADOMOŚCI SMS, BRAK DOSTĘPNEGO LIMITU KREDYTOWEGO LUB BRAK WYSTARCZAJĄCYCH ŚRODKÓW W PRZYPADKU KART PREPAID, WYGAŚNIĘCIE LUB ZAKOŃCZENIE ABONAMENTU TELEFONICZNEGO, SŁABYM ZASIĘGIEM DZIAŁANIA SIECI).

**NIEPRZESTRZEGANIE WSKAZANYCH OSTRZEŻEŃ MOŻE DOPROWADZIĆ DO USZKODZENIA CAŁEGO SYSTEMU POWODUJĄC UTRATĘ GWARANCJI A WÓWCZAS PRODUCENT JEST ZWOLNIONY Z JAKICHKOLWIEK ROSZCZEŃ I ODPOWIEDZIALNOŚCI.**

# Spis treści

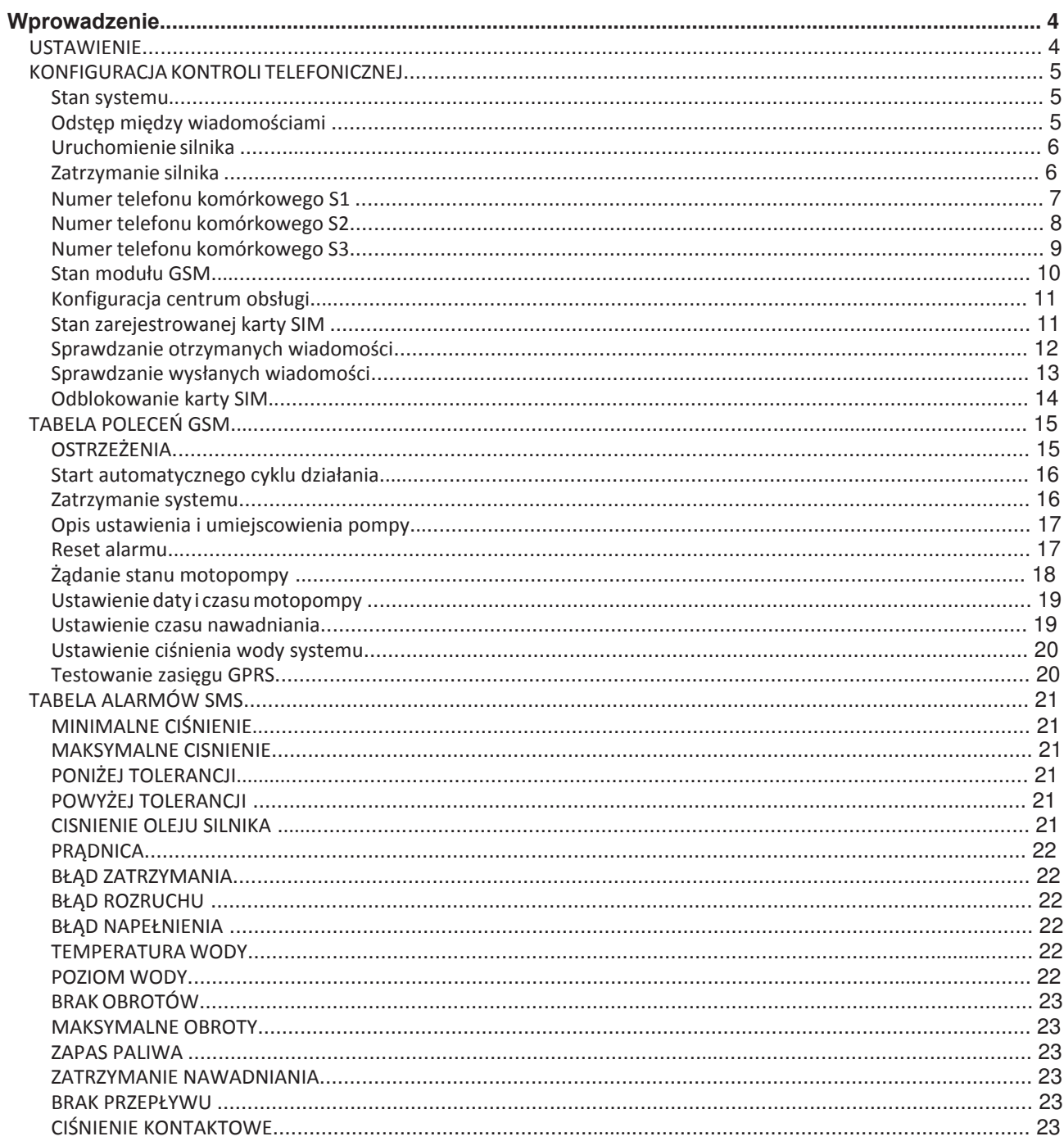

## **WPROWADZENIE**

Działanie modułu GSM zostało sprawdzone z wieloma markami telefonów komórkowych, ale mimo to zaleca się sprawdzenie prawidłowego działania z własnymi komórkami, aby uniknąć problemów z niezgodnością. Zaleca się sprawdzanie: włączania silnika, zmiany ciśnienia i wyłączania silnika.

Po sprawdzeniu prawidłowego działania można spokojnie i bez problemów korzystać z systemu; ale jeśli zmienimy telefon komórkowy, należy powtórzyć wszystkie polecienia SMS z nowym telefonem komórkowym.

## **USTAWIENIE**

Wejść do menu konfiguracja jak przedstawiono na Rysunku nr 1.

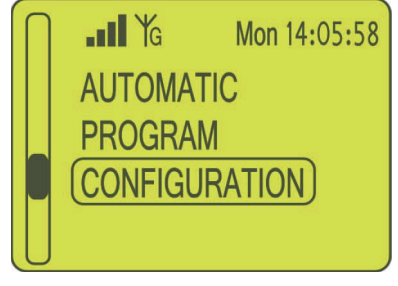

**Rysunek**

Wejść w menu konfiguracja jak przedstawiono na Rysunku nr 2.

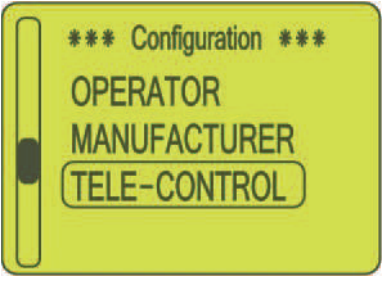

**Rysunek** 

# **KONFIGURACJA KONTROLI TELEFONICZNEJ**

#### **STAN SYSTEMU**

To ustawienie, jeśli jest ustawione na "YES", wysyła SMS z częstotliwością określoną w parametrze "ODSTĘPY MIĘDZY WIADOMOŚCIAMI" wyrażoną w minutach z informacją o stanie IdroMOP.

#### **ODSTĘPY MIĘDZY WIADOMOŚCIAMI**

Wskazuje przedział czasu wyrażony w minutach, który swystepuje pomiędzy wysłaniem jednego SMS-a a następnym.

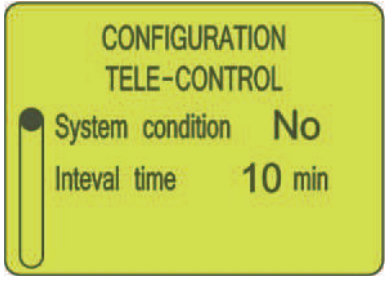

**Rysunek**

#### **URUCHOMIENIE SILNIKA**

To ustawienie, jeśli jest ustawione na "YES", wysyła SMS z wiadomością potwierdzającą że nastąpiło uruchomienie silnika.

#### **ZATRZYMANIE SILNIKA**

To ustawienie, jeśli jest ustawione na "YES", wysyła SMS z wiadomością potwierdzającą że nastąpiło zatrzymanie silnika.

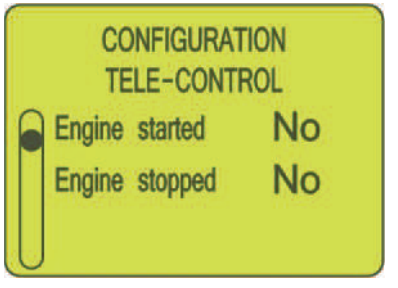

**Rysunek** 

# **NUMER TELEFONU KOMÓRKOWEGO S1**

W tym ustawieniu mamy możliwość wprowadzenia numeru telefonu komórkowego do którego zostanie wysłana w pierwszej kolejności wiadomość SMS. Prosimy zwrócić szczególną uwagę na prowidłowo wprowadzony numer telefonu: należy wprowadzić numer od lewej do prawej strony i od góry do dołu.

W pierwszej kolejności należy wprowadzić prefiks kraju (np. "0039" dla Włoch), dalej prefiks operatora sieci komórkowej (np. "347" dla Vodafone) a na samym końcu wprowadzić cyfry właściwego numeru telefonu (np. 3711222", prosimy zadbać o usunięcie zbędnych zer, które są obecne w masce początkowej (Rysunek 5), zastępując je spacjami (Rysunek 6).

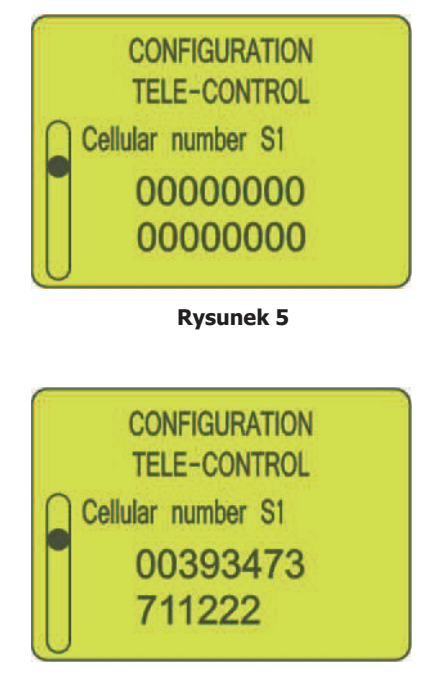

**Rysunek**

# **NUMER TELEFONU KOMÓRKOWEGO S2**

Ten krok pozwala na wprowadzenie drugiego numeru telefonu , do którego zostanie wysłana wiadomość SMS.

Sposób wprowadzenia numeru telefonu został opisany w rozdziale powyżej tj. "NUMER TELEFONU KOMÓRKOWEGO S1".

Jeśli nie chcą Państwo wprowadzić drugiego numeru telefonu prosimy zostawić same zera (16 cyfr zero) (Rysunek 7).

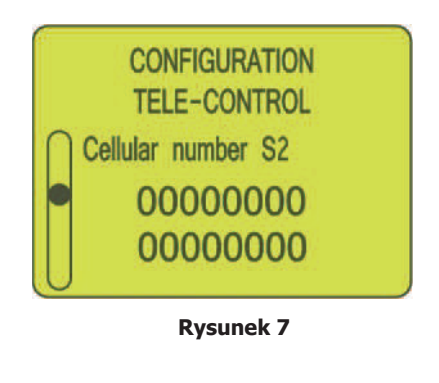

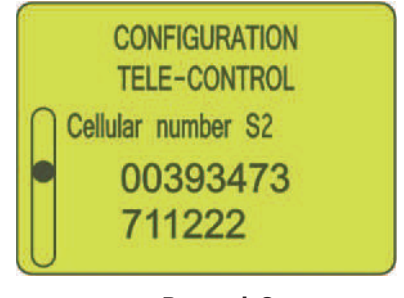

**Rysunek**

# **NUMER TELEFONU KOMÓRKOWEGO S3**

Ten krok pozwala na wprowadzenie trzeciego numeru telefonu komórkowego, do którego zostanie wysłana wiadomość SMS. Sposób wprowadzenia numeru telefonu został opisany w rozdziale powyżej tj. "NUMER TELEFONU KOMÓRKOWEGO S1". Jeśli nie chcą Państwo wprowadzić drugiego numeru telefonu prosimy zostawić same zera (16 cyfr zero) (Rysunek 9).

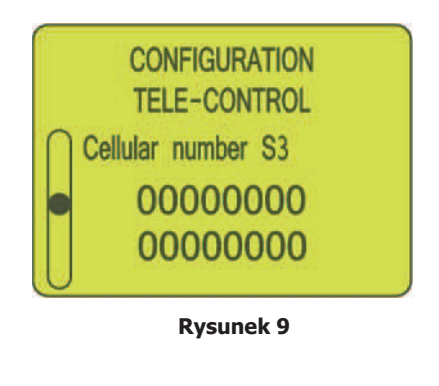

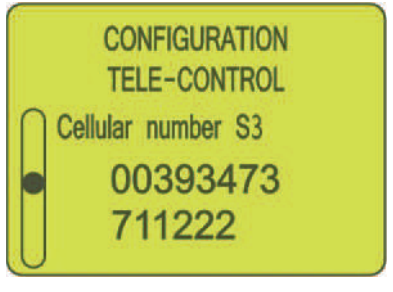

**Rysunek**

#### **STAN MODUŁU GSM**

Do okno konfiguracyjne pozwala na weryfikację obecności sygnału GSM sieci operatora oraz jego zasięgu, mocy czy jakości. W przypadku gdy moduł GSM będzie gotowy do działania pojawi się i wyswietli na panelu informacja o poziomie sygnału GSM w postaci komunikatu "GSM ON":

Wartość nizsza niż 12 wskazuje na słaby sygnał i zasięg sieci komórkowej. Wartość w przedziale między 13 a 20 wskazuje dobrą jakość i zasięg sieci. Gdy wartość wskazuje powyżej 20 oznacza to że zasięg sieci jest znakomity.

W przypadku konieczności zainicjowania modułu GSM, można to wykonać klawiszem "Reset GSM", wpisując "YES" (Rysunek 11).

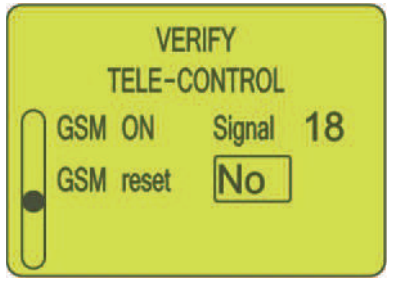

**Rysunek**

#### **KONFIGURACJA CENTRUM OBSŁUGI**

Jest to numer telefonu, który ma dostęp do centrum obsługi SMS operatora sieci komórkowej. Zazwyczaj numer ten jest zapisany na karcie SIM i jest aktywowany gdy karta jest aktywna i znajduje się w uchwycie karty SIM. Ten parametr można zmienić, nawet jeśli nie jest to zalecane (Rysunek 12).

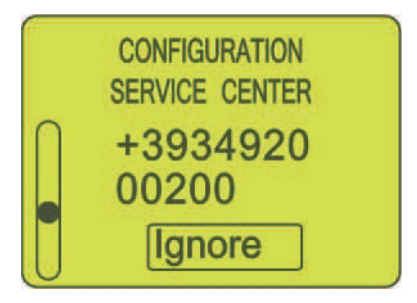

**Rysunek** 

Jeśli numer został zmodyfikowany , prosimy wybrać "Save" (zapisz) i nacisnąć przycisk aby potwierdzić swój wybór.

#### **STAN ZAREJESTROWANEJ KARTY SIM**

Wskazanie operatora sieci komórkowej, do którego należy karta SIM (Rysunek 13).

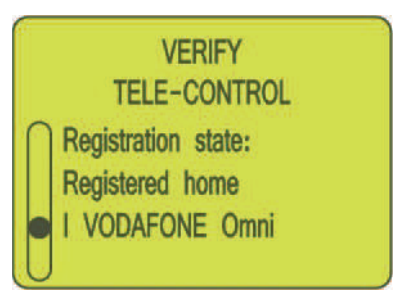

**Rysunek**

#### **SPRAWDZANIE OTRZYMANYCH WIADOMOŚCI**

Na wyświetlaczu zostaną wyświetlone główne dane SMS; to są numery komórkowe nadawców i treść wiadomości (maksymalnie 16 znaków).

Na tej stronie można również sprawdzić, czy panel IdroMop odbiera poprawnie wiadomości SMS. Po weryfikacji wiadomości należy ją anulować przyciskiem "Usuń", ustawiając wartość "YES" (Rysunek 14). Jeśli są inne wiadomości, będą wyświetlane w odpowiedniej kolejności (maksymalnie 30 aktualnych wiadomości). IdroMop wychodzi z tego ekranu, automatycznie oraz usunie wszystkie przeczytane lub nie przeczytane wiadomości.

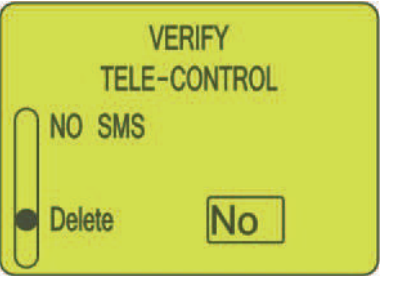

**Rysunek** 

# **SPRAWDZANIE WYSŁANYCH WIADOMOŚCI**

Ustawienie parametru na wartość "YES" (Rysunek 15) panel IdroMop wyśle wiadomość kontrolną do numerów komórkowych, które zostały wcześniej ustawione jjako pierwszy, drugi i trzeci tj. S1, S2 i S3 (Rysunki 6, 8 i 10).

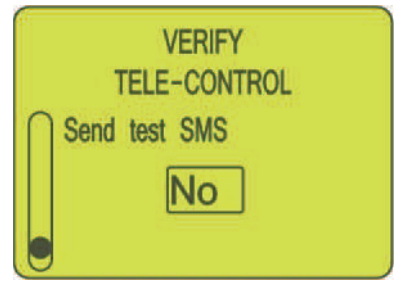

**Rysunek** 

#### **ODBLOKOWANIE KARTY SIM**

Ta strona będzie widoczna tylko wtedy, gdy moduł GSM jest aktywny, a karta SIM wymaga wpisania kodu PIN. W takim przypadku należy wpisać kod odnoszącym się do tego polu i go aktywować naciskając i ustawiając przycisk "YES" z prawej strony napisu "Unlock SIM" (Rysunek 16).

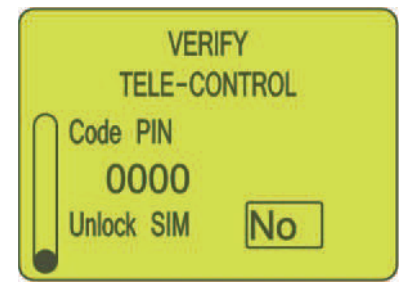

**Rysunek**

# **TABELA POLECEŃ GSM**

## **OSTRZEŻENIE**

Aby zaakceptować polecenie SMS, IdroMOP musi być ustawiony i włączony na MENU GŁÓWNE (Rysunek 17) i nie może się znajdować w żadnym trybie alarmowym (zobacz polecenie RESET).

Aby prawidłowo i zdalnie działało sterowanie panelu, przydatne jest dobre połączenie sieciowe GSM / GPRS.

Wszystkie łańcuchy poleceń muszą być zapisane bez odstępów i spacji oraz drukowanymi literami.

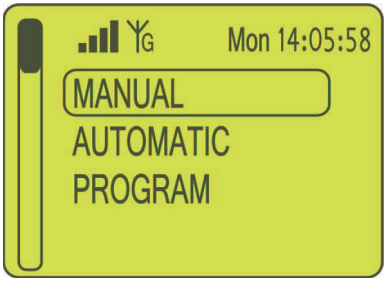

**Rysunek**

OSTRZEŻENIE: Pilot zdalnego sterowania WEB jest włączony, gdy zobaczysz literę G w pobliżu sygnału anteny na Rysunku 17, oznacza to pokrycie GPRS.

W przeciwnym wypadku włączone jest TYLKO kontrola poprzez SMS.

#### **START AUTOMATYCZNEGO CYKLU DZIAŁANIA**

Komenda: **START**

Przykład:

## **START** wykonuje automatyczny cykl pracy

Uruchomienie silnika motopompy w trybie AUTOMATYCZNYM. Ciśnienie systemu będzie regulowane do wartości ustawionej w menu "PROGRAM - PROGRAM OPERATOR - Pressure (Ciśnienie)", a czas trwania cyklu zależy od tego samego menu "PROGRAM - PROGRAM OPERATOR - Duration (Czas trwania)". Wartości te mogą być trwale zmieniane przez polecenia SMS, gdy silnik jest zatrzymany.

#### **ZATRZYMANIE SYSTEMU**

Komenda: **STOP** 

Przykład:

**STOP** zakończenie cyklu działania.

#### **OPIS USTAWIENIA I UMIEJSCOWIENIA POMPY**

#### Komenda: **DESC=<str16>**

str16, opis silnika motopompy (maks. 16 znaków)

Przykład:

DESC=LONDON ZONE (OPIS = STREFA LONDYŃSKA) DESC=WHITE FARM (OPIS - BIAŁA FARMA)

Ten opis zostanie wyświetlony podczas włączania panelu IdroMOP jak również przy identyfikacji wiadomości SMS, które urządzenie wyśle do numerów komórkowych określonych w zdalnym panelu sterowania. Opis ten pojawia się również na panelu zdalnego sterowania WEB lub telefonii komórkowej.

#### **RESET ALARMU**

Komenda: **RESET** 

Przykład:

#### **RESET**

To polecenie usuwa wszystkie warunki i tryby alarmowe na tryskaczu, przywracając stan normalnej pracy. Tylko przy braku alarmu urządzenie IdroMOP umożliwia wykonanie różnych zdalnych poleceń.

# **ŻĄDANIE STANU POMPY**

Komenda: **VERIFY**

Przykład:

#### **VERIFY**

Zwraca aktualny stan silnika motopompy.

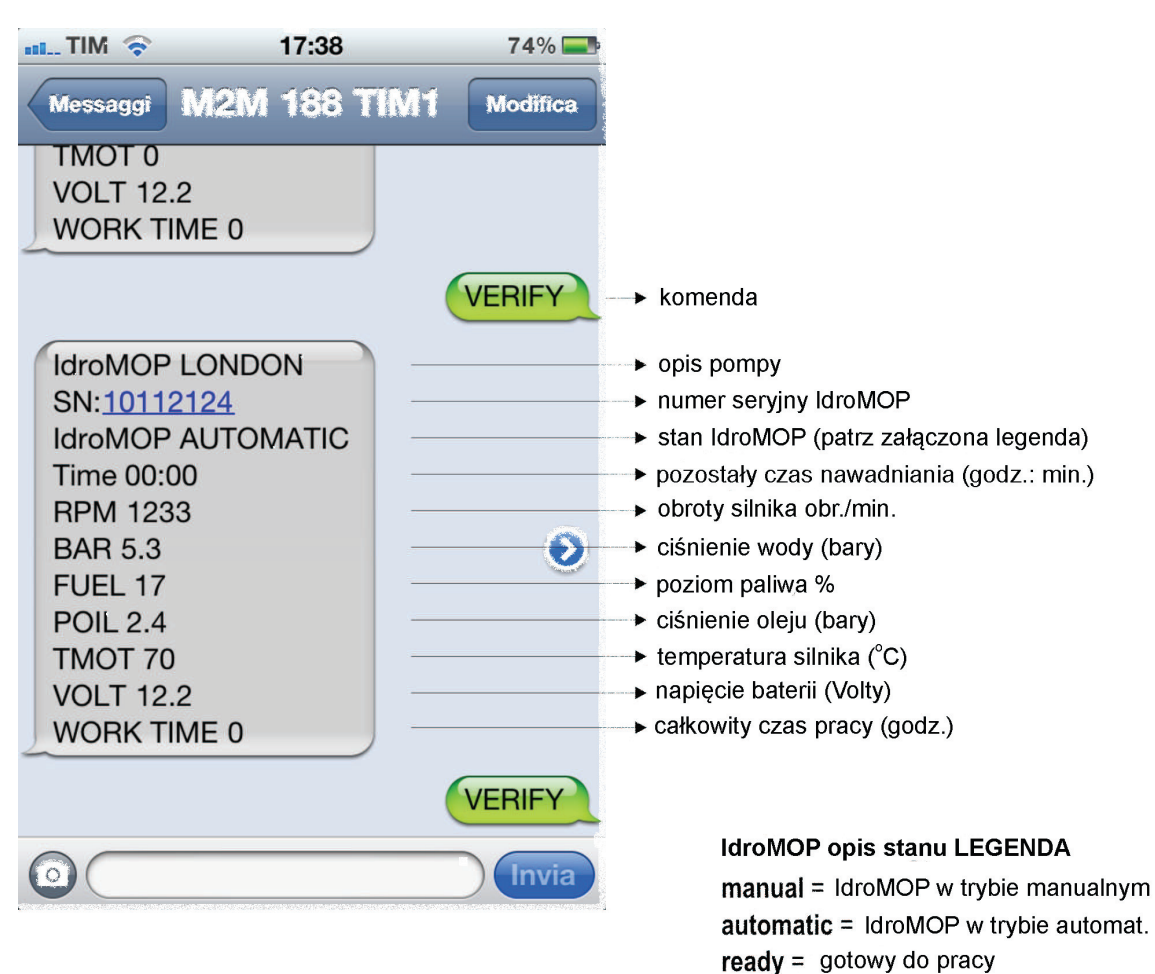

 $busy =$  niegotowy do pracy

#### **USTAWIENIE DATY I CZASU MOTOPOMPY**

Komenda: **DATE=<x,hhmm>**

x, index dzień tygodnia (1=Poniedziałek, 2=Wtorek, … 7=Niedziela) hhmm, bieżący czas (godziny i minuty w formacie 24 h)

Przykład:

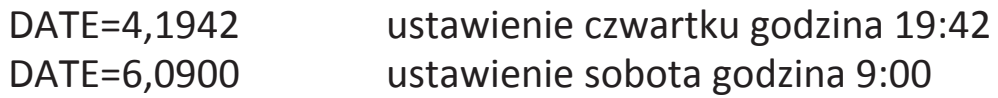

To polecenie pozwala na ustawienie bieżącej daty oraz godziny na motopompie.

#### **USTAWIENIE CZASU NAWADNIANIA**

#### Komenda: **TIME=<hh:mm>**

hh:mm, czas w godzinach i minutach

Przykład:

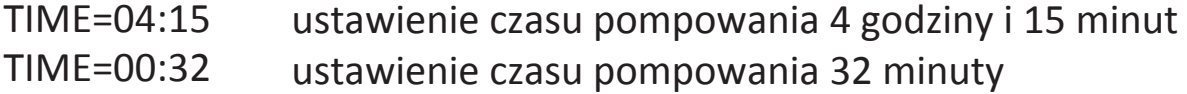

To polecenie ustawia czas pracy w godzinach: minutach. Uważaj, aby zawsze ustawić prawidłowy format czasu (patrz przykład powyżej). Po otrzymaniu polecenia IdroMOP wyśle potwierdzenie SMS. Po zatrzymaniu silnika to ustawienie będzie trwale zapisane w pamięci operatora programu.

#### **USTAWIENIE CIŚNIENIA WODY SYSTEMU**

Komenda: **BAR=<xx.x>**  xx. x, ciśnienie systemu z dokładnością do dziesiątej części BAR Przykład:

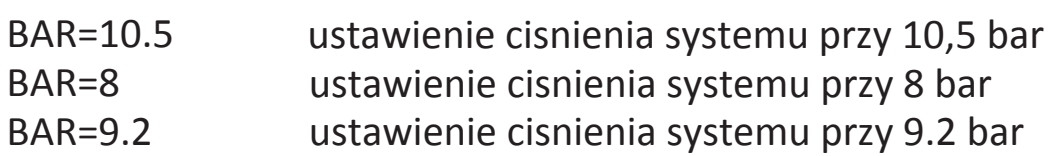

To polecenie ustawia ciśnienie w systemie w barach. Po otrzymaniu polecenia IdroMOP wyśle potwierdzenie SMS. Po zatrzymaniu silnika to ustawienie będzie trwale zapisane w pamięci operatora programu.

## **TESTOWANIE ZASIĘGU GPRS**

Komenda: **GPRS** 

Przykład:

## **GPRS**

To polecenie wykonuje test w celu sprawdzenia prawidłowego trybu komunikacji GPRS, dzięki czemu można sterować urządzeniem IdroMOP przez naszą stronę internetową www.idromop.com w obszarze panelu klienta. Jeśli test się powiedzie, urządzenie IdroMOP wyświetli komunikat "GPRS Test OK", jeśli nie to wyświetli komunikat "GPRS Test KO"

# **TABELA ALARMÓW SMS**

Poniżej znajduje się opis komunikatów alarmowych SMS, jakie IdroMop może wysyłać do telefonu komórkowego w przypadku wystąpienia ewentulanych błędów.

# **MINIMALNE CIŚNIENIE**

# **MINIMUM PRESSURE SYSTEM**

Otrzymacie Państwo takiego smsa w przypadku, gdy ciśnienie wody spadnie poniżej określonego poziomu minimalnego.

#### **MAKSYMALNE CIŚNIENIE MAXIMUM PRESSURE SYSTEM**

Otrzymacie Państwo takiego smsa w przypadku, gdy ciśnienie wody przekroczy ustawione ciśnienie maksymalne.

## **PONIŻEJ TOLERANCJI**

# **WATER PRESSURE OUT NEGATIVE TOLERANCE**

Otrzymacie Państwo takiego smsa w przypadku, gdy ciśnienie wody po osiągnięciu określonej wartości znajduje się poniżej ustawionych parametrów tolerancji.

#### **POWYŻEJ TOLERANCJI**

# **WATER PRESSURE OUTSIDE TOLERANCE POSITIVE**

Otrzymacie Państwo takiego smsa w przypadku, gdy ciśnienie wody po osiągnięciu określonej wartości przekracza ją i jest wyższe niż ustawione parametry tolerancji.

## **CIŚNIENIE OLEJU SILNIKA**

## **LOW OIL PRESSURE**

Otrzymacie Państwo takiego smsa w przypadku wykrycia niskiego ciśnienia oleju w silniku motopompy.

#### **PRĄDNICA DYNAMO**

Otrzymacie Państwo takiego smsa w przypadku, gdy prądnica (alternator) nie pracuje prawidłowo.

# **BŁĄD ZATRZYMANIA SILNIKA**

# **ENGINE NOT ARRESTED**

Otrzymacie Państwo takiego smsa w przypadku, gdy silnik nie zatrzyma się w ciągu minuty po przesłaniu polecenia "STOP" (zazwyczaj jest to 1 minuta chyba że ustawiono inaczej).

# **BŁĄD ROZRUCHU SILNIKA ENGINE NOT STARTED**

Otrzymacie Państwo takiego smsa po wykonaniu procedury startowej (zazwyczaj 5 prób, o ile nie określono inaczej) i nie wykryto dostatecznych obrotów silnika oraz nie przekroczyły one obrotów minimalnych.

#### **BŁĄD NAPEŁNIENIA SYSTEMU FILLING PIPES FAILED**

Otrzymacie Państwo takiego smsa w przypadku, gdy cisnienie wody nie osiąga "minimalnego ciśnienia ustawionego" przez "napełnienie rur w jednostce czasu".

#### **TEMPERATURA WODY W CHŁODNICY HIGH WATER TEMPERATURE**

Otrzymacie Państwo takiego smsa w przypadku, gdy temperatura wody w chłodnicy silnika przekroczy prawidłową wartości działania.

# **POZIOM WODY W CHŁODNICY WATER LEVEL**

Otrzymacie Państwo takiego smsa w przypadku, gdy poziom wody w chłodnicy silnika jest zbyt niski.

# **BRAK OBROTÓW SILNIKA ENGINE REVOLUTIONS MISSING**

Otrzymacie Państwo takiego smsa w przypadku, gdy obroty silnika wynoszą zero.

# **MAKSYMALNE OBROTY SILNIKA OUT OF ENGINE REVOLUTIONS**

Otrzymacie Państwo takiego smsa w przypadku, gdy prędkość obrotów silnika przekroczy maksymalne dozwolone obroty.

# **ZAPAS PALIWA**

# **FUEL RESERVE**

Otrzymacie Państwo takiego smsa, gdy poziom paliwa zbliży się do rezerwy.

#### **ZATRZYMANIE NAWADNIANIA STOP HAPPENED IRRIGATION**

Otrzymacie Państwo takiego smsa, gdy zatrzyma się nawadnianie na wejściu (jeśli jest zainstalowane).

# **BRAK PRZEPŁYWU**

# **FLOW SWITCH**

Otrzymacie Państwo takiego smsa, gdy przełącznik przepływu (jeśli jednostka jest wyposażona w taki przełącznik) wykryje brak strumienia przepływającej wody przez rury.

# **CIŚNIENIE KONTAKTOWE**

# **PRESSURE SWITCH**

Otrzymacie Państwo takiego smsa, gdy przełącznik ciśnienia wykryje brak cisnienia w rurach.